# **Distribution EOLE - Tâche #18620**

Scénario # 16230 (Terminé (Sprint)): Gestion des certificats : intégrer le client Let'sEncrypt et gérer la migration des certificats autosignés vers 2.6.0

# **Utiliser le certificat mis à disposition par Let's Encrypt**

11/01/2017 14:44 - Philippe Caseiro

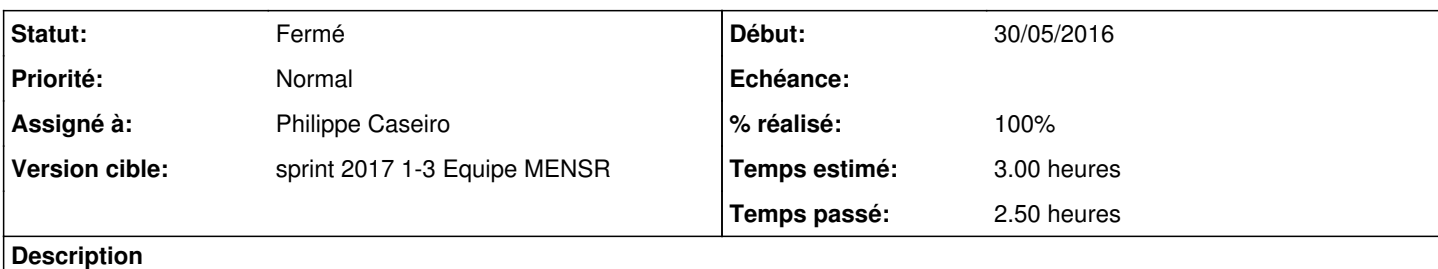

Il faut redéfinir la valeur de server\_cert, server\_key, server\_pem avec l'emplacement du certificat Let's Encrypt

## **Révisions associées**

#### **Révision e02eb10d - 11/01/2017 14:57 - Philippe Caseiro**

Mise à jour des valeurs par défaut

Mettre les certificats dans /tmp n'est pas une bonne idée :)

ssl\_server\_name deviens frozen, très utilisées cette variable deviens est remplie avec la valeur de nom\_domaine\_machine.

ref #16235 @20m ref #18620 @30m

### **Révision 4a52a877 - 11/01/2017 16:41 - Philippe Caseiro**

Redéfinition des chemins des certifs dans le cas letsencrypt

Lorsqu'on fait le choix letsencrypt les certificats sont déposés dans un répertoire standard dans le "conf\_dir" du client.

Afin d'avoir toujours la bonne valeur dans les variables server cert, server\_key et server\_pem, on ajoute un fill qui fait le remplissage correctement.

En mode letsencrypt l'utilisateur n'a pas la possibilité de modifier les variables en question, elles sont donc frozen.

ref #18620 @2h

*- Assigné à mis à Philippe Caseiro*

# **#2 - 11/01/2017 16:50 - Philippe Caseiro**

*- Restant à faire (heures) changé de 3.0 à 0.2*

## **#3 - 11/01/2017 16:51 - Philippe Caseiro**

*- Statut changé de Nouveau à En cours*

# **#4 - 12/01/2017 09:39 - Scrum Master**

*- Statut changé de En cours à Résolu*

# **#5 - 12/01/2017 15:13 - Philippe Caseiro**

*- % réalisé changé de 0 à 100*

## **#6 - 10/02/2017 15:04 - Joël Cuissinat**

- *Statut changé de Résolu à Fermé*
- *Restant à faire (heures) changé de 0.2 à 0.0*